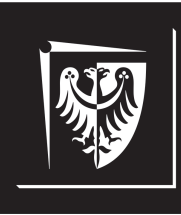

# Politechnika Wrocławska

## Wydział Elektroniki, Fotoniki i Mikrosystemów

## **Inżynieria Oprogramowania dla Elektromobilności**

**Ćwiczenie nr 1. Zajęcia wprowadzające. BHP i zapoznanie z narzędziami**

### **Zagadnienia do opracowania:**

- zadania preprocesora, kompilatora i konsolidatora w procesie budowania aplikacji
- kompilacja i asemblacja kodu źródłowego
- system budowania CMake

## **Literatura**

- [1] *CMake Tutorial*. [https://cmake.org/cmake/help/latest/guide/](https://cmake.org/cmake/help/latest/guide/tutorial/index.html) [tutorial/index.html](https://cmake.org/cmake/help/latest/guide/tutorial/index.html). [Online; dostęp 03.10.2022].
- [2] Kornelia Indykiewicz. *Wykład: Inżynieria Oprogramowania dla Elektromobilności*. 2022.

## **Spis treści**

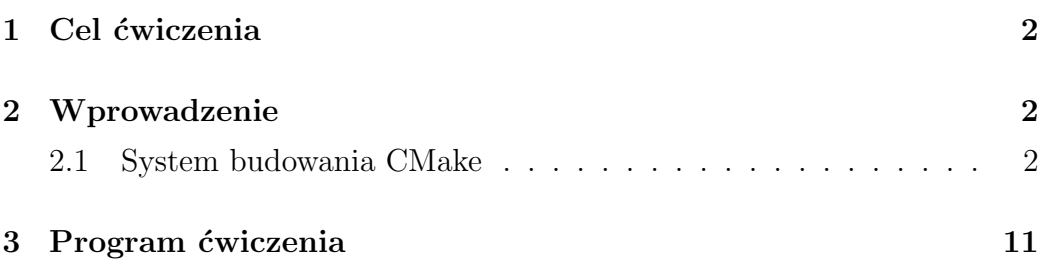

## <span id="page-2-0"></span>**1. Cel ćwiczenia**

Celem ćwiczenia jest zapoznanie z zasadami BHP w laboratorium komputerowym oraz podstawowymi narzędziami wykorzystywanymi w trakcie realizacji kursu.

## <span id="page-2-1"></span>**2. Wprowadzenie**

### <span id="page-2-2"></span>**2.1. System budowania CMake**

*CMake* (skrót od ang. *Cross–platform Make*) to narzędzie służące do automatyzacji procesu budowania aplikacji napisanych w języku *C* lub *C++*. Jest on niezależny od platformy sprzętowej, systemu operacyjnego i kompilatora. Wspiera również kompilację skrośną (*ang. cross–compilation*). *CMake* bazuje na języku skryptowym, który umożliwia konfigurację procesu kompilacji i konsolidacji kodu źródłowego. Kod skryptów umieszczany jest w plikach o nazwie *CMakeLists.txt*.

Na listingu [1.](#page-3-0) przedstawiono prosty skrypt systemu budowania *CMake* zawierający trzy instrukcje. Jego wykonanie umożliwia zbudowanie aplikacji napisanej w języku *C++* składającej się z jednej jednostki translacji o nazwie *main.cpp*. Pierwsze polecenie, tj. *cmake minimum required()* określa minimalną wersję systemu budowania *CMake*, jaka jest wymagana do wykonania skryptu (tu: wersja 3.22). Instrukcja *project()* ustawia nazwę projektu (pod zmienną *PROJECT NAME*). Instrukcja *add executable()* określa jakie pliki będą współtworzyć plik wykonywalny aplikacji (tu: plik *main.cpp* jest jedynym źródłem tworzącym plik wykonywalny *my app*). Skrypty systemu *CMake* są niewrażliwe na wielkość liter. Aby wykonać skrypt zawarty w pliku *CMakeLists.txt* należy za pomocą konsoli systemowej wywołać polecenie:

#### *cmake [ścieżka do pliku CMakeLists.txt]*

 $\odot$ 2022 Michał Stępniak str. 2

```
cmake_minimum_required ( VERSION 3.22)
 project (my_app)
3
 add_executable (my_app main.cpp)
```
#### Listing 1. Podstawowy skrypt *CMake*

Jeżeli polecenie wywoływane jest z poziomu katalogu zawierającego plik *CMakeLists.txt*, to można posłużyć się uproszczonym zapisem:

#### *cmake .*

Pojedyncza kropka (*.*) określa bieżący katalog w systemie plików, podczas gdy podwójna kropka (*..*) określa katalog nadrzędny (*ang. parent directory*). W wyniku wywołania polecenia *cmake* zostanie wygenerowany plik *Makefile*, zawierający zestaw instrukcji narzędzia *GNU Make*, służącego do budowania pliku wykonywalnego aplikacji. Wywołanie polecenia *make* z poziomu katalogu zawierającego plik *Makefile* poskutkuje utworzeniem pliku wykonywalnego aplikacji (tu: *my app*). Polecenie *make* nie wymaga przekazywania dodatkowych argumentów. Poza plikiem *Makefile* polecenie *cmake* generuje kilka dodatkowych plików (*CMakeCache.txt*, *cmake intall.cmake*) oraz katalog *CMakeFiles*, co może zaciemniać wprowadzoną strukturę katalogów projektu. Powszechnym rozwiązaniem jest wstępne utworzenie pustego katalogu pomocniczego *build* jako folderu przeznaczonego na przechowywanie plików wygenerowanych w procesie przetwarzania skryptu *CMake*. Wówczas, wywołanie polecenia:

#### *cmake ..*

z poziomu katalogu *build* poskutkuje umieszczeniem wygenerowanych plików pomocniczych wewnątrz katalogu *build*.

Częstym wymaganiem jest ustawienie określonej wersji standardu języka *C++*. W tym celu można się posłużyć poleceniem *set()*, jak na listingu [2:](#page-4-0)

```
cmake_minimum_required ( VERSION 3.22)
 project (my_app)
3
 set ( CMAKE_CXX_STANDARD 20)
 set ( CMAKE CXX STANDARD REQUIRED TRUE )
6
 add_executable (my_app main.cpp)
```
Listing 2. Ustawianie standardu języka *C++* w skrypcie *CMake*

Instrukcja *set(CMAKE CXX STANDARD 20)* przypisuje zmiennej *CXX STANDARD* wartość 20, co przekłada się na użycie flagi *–std=c++20* (lub równoważnej) w procesie kompilacji kodu źródłowego. Z kolei instrukcja *set(CMAKE CXX STANDARD REQUIRED TRUE)* określa, że proces budowania pliku wykonywalnego aplikacji ma zostać przerwany, jeżeli zainstalowany kompilator nie wspiera ustalonego standardu języka *C++*. W przeciwnym razie standard języka *C++* zostałby obniżony do najaktualniejszej wersji wspieranej przez wykorzystywany kompilator. W analogiczny sposób, korzystając z instrukcji *set()*, można zwiększyć poziom szczegółowości logowania podczas budowania pliku wykonywalnego aplikacji (listing [3\)](#page-4-1).

```
1 cmake_minimum_required ( VERSION 3.22)
 project (my_app)
3
 4 set ( CMAKE_VERBOSE_MAKEFILE ON )
5
 6 set ( CMAKE_CXX_STANDARD 20)
 7 set ( CMAKE_CXX_STANDARD_REQUIRED TRUE )
8
 add_executable (my_app main.cpp)
```
Listing 3. Zwiększenie poziomu szczegółowości logowania narzędzia *Make*

 $\odot$ 2022 Michał Stępniak str. 4

Skrypty systemu *CMake* pozwalają również na definiowanie własnych zmiennych pomocniczych. Służy do tego opisane wcześniej polecenie *set()*. Przykład przedstawiono na listigu [4.](#page-5-0) Zmienna pomocnicza *SOURCE FILES* przechowuje nazwy wszystkich plików źródłowych wykorzystywanych w procesie budowania pliku wykonywalnego aplikacji (tu: jeden plik – *main.cpp*). Wyłuskanie wartości zmiennej realizowane jest za pomocą operatora \${}. Linie poprzedzone symbolem # traktowane są jako komentarze. Wszystkie instrukcje *set()* muszą zostać umieszczone powyżej instrukcji *add executable()*.

```
cmake_minimum_required ( VERSION 3.22)
 project (my_app)
3
 4 set ( CMAKE_VERBOSE_MAKEFILE ON )
5
\circ set (CMAKE_CXX_STANDARD 20)
 7 set ( CMAKE_CXX_STANDARD_REQUIRED TRUE )
8
9 # Definicja zmiennej pomocniczej SOURCE_FILES
_{10} set (SOURCE_FILES main.cpp)
11
12 add_executable (my_app $ { SOURCE_FILES })
```
Listing 4. Definiowanie zmiennych pomocniczych w skrypcie *CMake*

Skrypt z listingu [4.](#page-5-0) można w łatwy sposób rozbudować, aby uwzględnić dodatkowe pliki (nagłówkowe i źródłowe) wchodzące w skład projektu. Zostało to przedstawione na listingu [5.](#page-6-0) Oprócz pliku *main.cpp* plik wykonywalny aplikacji współtworzą teraz pliki nagłówkowe *definitions.h* i *paraser.h* oraz plik źródłowy *parser.cpp*. Aby uniknąć dublowania kodu, nazwa pliku wykonywalnego została przekazana do instrukcji *add executable()* za pośrednictwem zmiennej *PROJECT NAME* (ustawianej za pomocą polecenia *project()*).

```
1 cmake_minimum_required ( VERSION 3.22)
  project (my_app)
3
  4 set ( CMAKE_VERBOSE_MAKEFILE ON )
5
\left| \circ \right| set (CMAKE_CXX_STANDARD 20)
  7 set ( CMAKE_CXX_STANDARD_REQUIRED TRUE )
8
9 # Definicja zmiennej pomocniczej HEADER_FILES
_{10} set (HEADER_FILES
\vert11 definitions.h
|12| parser.h)
13
14 # Definicja zmiennej pomocniczej SOURCE_FILES
_{15} set (SOURCE_FILES
16 main.cpp
17 parser.cpp)
18
19 add_executable (${PROJECT_NAME} ${SOURCE_FILES} ${
     HEADER_FILES })
```
Listing 5. Dodawanie kolejnych plików projektu w skrypcie *CMake*

Jeżeli kod źródłowy projektu ma zostać skonsolidowany do postaci biblioteki programistycznej należy posłużyć się poleceniem *add library()* zamiast polecenia *add executable()*. Instrukcja *add library()* przyjmuje dodatkowy parametr określający czy kod ma zostać przetworzony do postaci biblioteki statycznej:

## **add library(\$**{**PROJECT NAME**} **STATIC \$**{**SOURCE FILES**} **\$**{**HEADER FILES**}**)**

czy dynamicznej:

©2022 Michał Stępniak str. 6

## **add library(\$**{**PROJECT NAME**} **SHARED \$**{**SOURCE FILES**} **\$**{**HEADER FILES**}**)**.

System *CMake* umożliwia również wskazanie ścieżki, pod którą ma zostać umieszczony wygenerowany plik (wykonywalny bądź biblioteki). W tym celu należy za pomocą instrukcji *set()* ustawić wartości odpowiednich zmiennych:

- *CMAKE ARCHIVE OUTPUT DIRECTORY* w przypadku budowania pliku biblioteki statycznej;
- *CMAKE LIBRARY OUTPUT DIRECTORY* w przypadku budowania pliku biblioteki dynamicznej;
- *CMAKE RUNTIME OUTPUT DIRECTORY* w przypadku budowania pliku wykonywalnego aplikacji.

Przykład przedstawiono na listingu [6.](#page-7-0) Plik wykonywalny *my app* zostanie umieszczony w katalogu *deploy*. Jeżeli katalog nie istnieje, to wywołanie polecenia *make* poskutkuje jego utworzeniem. Zmienna *PROJECT BINARY DIR* domyślnie przechowuje ścieżkę do folderu, w którym generowane są pliki *CMake* (np. do folderu *build*).

```
cmake_minimum_required ( VERSION 3.22)
 project (my_app)
3
 4 set ( CMAKE_VERBOSE_MAKEFILE ON )
5
 6 set ( CMAKE_CXX_STANDARD 20)
 7 set ( CMAKE_CXX_STANDARD_REQUIRED TRUE )
8
9 # Definicja zmiennej pomocniczej HEADER_FILES
_{10} set (HEADER FILES
11 definitions h|12| parser.h)
```
©2022 Michał Stępniak str. 7

```
13
14 # Definicja zmiennej pomocniczej SOURCE_FILES
_{15} set (SOURCE_FILES
16 main.cpp
17 parser.cpp)
18
19 set ( CMAKE_RUNTIME_OUTPUT_DIRECTORY ${
     PROJECT_BINARY_DIR }/ deploy )
20
_{21} add_executable (${PROJECT_NAME} ${SOURCE_FILES} ${
     HEADER_FILES })
```
Listing 6. Określanie położenia budowanego pliku wykonywalnego w skrypcie *CMake*

Aby skonsolidować bibliotekę programistyczną podczas budowania pliku wykonywalnego aplikacji należy wywołać polecenie *target link libraries()* po instrukcji *add executable()*. Przykład przedstawiono na listingu [7.](#page-9-0) Aplikacja *my app* konsoliduje bibliotekę *my lib*. Pierwszy argument wywołania instrukcji *target link libraries()* stanowi nazwa budowanego pliku wykonywalnego. Drugi argument to pełna ścieżka do konsolidowanej biblioteki programistycznej. Polecenie *find library()* umożliwia automatyczne wyszukanie określonej biblioteki programistycznej (tu: *my lib*) i zapisanie ścieżki do pliku pod wskazaną zmienną pomocniczą (tu: *LIB FILE*). Flaga *REQU-IRED* określa, że proces generowania pliku *Makefile* ma zostać przerwany w przypadku nieodnalezienia pliku biblioteki. Jeżeli biblioteka leży w niestandardowej lokalizacji na dysku komputera, koniecznym może okazać się jawne wskazanie katalogów do przeszukania przez system *CMake*. Służy do tego opcja *HINTS*:

## *find library([nazwa zmiennej pomocniczej] [nazwa biblioteki] HINTS [bezwzględna ścieżka do katalogu biblioteki] REQUIRED)*

©2022 Michał Stępniak str. 8

Jeżeli załączane pliki nagłówkowe położone są w innym katalogu niż plik *CMakeList.txt* (tu: w katalogu *include*), to warto posłużyć się poleceniem *target link directories()* w celu poinformowania kompilatora o niestandardowej lokalizacji plików nagłówkowych. W przeciwnym razie koniecznym będzie uwzględnianie ścieżki do pliku nagłówkowego w dyrektywach preprocesora #include. Flaga *PUBLIC* określa, że wskazany katalog zawiera publiczny interfejs aplikacji lub biblioteki.

```
cmake_minimum_required ( VERSION 3.22)
  project (my_app)
3
  set ( CMAKE_VERBOSE_MAKEFILE ON )
5
\left| \circ \right| set (CMAKE_CXX_STANDARD 20)
  7 set ( CMAKE_CXX_STANDARD_REQUIRED TRUE )
8
  9 # Definicja zmiennej pomocniczej HEADER_FILES
10 set (HEADER_FILES
\vert11 include/definitions.h
_{12} include/parser.h)
13
14 # Definicja zmiennej pomocniczej SOURCE_FILES
_{15} set (SOURCE_FILES
16 main.cpp
17 parser.cpp)
18
19 set ( CMAKE_RUNTIME_OUTPUT_DIRECTORY ${
     PROJECT_BINARY_DIR }/ deploy )
20
_{21} find_library (LIB_FILE my_lib REQUIRED)
22
```
 $\odot$ 2022 Michał Stępniak str. 9

```
_{23} add_executable (${PROJECT_NAME} ${SOURCE_FILES} ${
     HEADER_FILES })
_{24} target_link_libraries (${PROJECT_NAME} ${LIB_FILE})
25 target_link_directories ( ${ PROJECT_NAME } PUBLIC
     include )
```
Listing 7. Konsolidacja biblioteki programistycznej w skrypcie *CMake*

Aby zapewnić przenośność kodu między odrębnymi platformami sprzętowymi i systemami operacyjnymi należy unikać jawnego podawania bezwzględnych ścieżek do plików bądź katalogów w skryptach *CMake*. Wygodnym rozwiązaniem jest odwoływanie się do zmiennych zawierających adresy katalogów powiązanych z systemem budowania *CMake* i tworzenie przy ich pomocy ścieżek względnych. Jedną z takich zmiennych jest wspomniana wcześniej *PROJECT BINARY DIR*, odnosząca się do folderu z plikami wygenerowanymi przez system *CMake* (porównaj: listing [6.](#page-7-0) *\$*{*PROJECT BINARY DIR*}*/deploy*). Inną przydatną zmienną jest *CMA-KE CURRENT SOURCE DIR*, zawierająca ścieżkę do aktualnie wykonywanego pliku *CMakeLists.txt*.

## <span id="page-11-0"></span>**3. Program ćwiczenia**

## **Zadanie**

Dany jest projekt o strukturze katalogów jak na rys. [3.1.](#page-11-1) Projekt składa się z aplikacji o nazwie *sort app* oraz biblioteki dynamicznej o nazwie *libsort*, zaimplementowanych w języku *C++*. Plik wykonywalny aplikacji tworzy jeden plik źródłowy – *main.cpp* oraz dynamicznie konsolidowana biblioteka *libsort.so*. Plik nagłówkowy (*sort.h*) stanowi interfejs biblioteki *libsort*, natomiast plik źródłowy (*sort.cpp*) zawiera jej implementację. Biblioteka udostępnia trzy funkcje realizujące odpowiednie algorytmy sortowania: *bubbleSort()*, *quickSort()* oraz *mergeSort()*. Katalogi *build* są przeznaczone na organizację plików wygenerowanych przez system budowania *CMake* w wyniku przetworzenia odpowiednich skryptów *CMakeLists.txt*.

<span id="page-11-1"></span>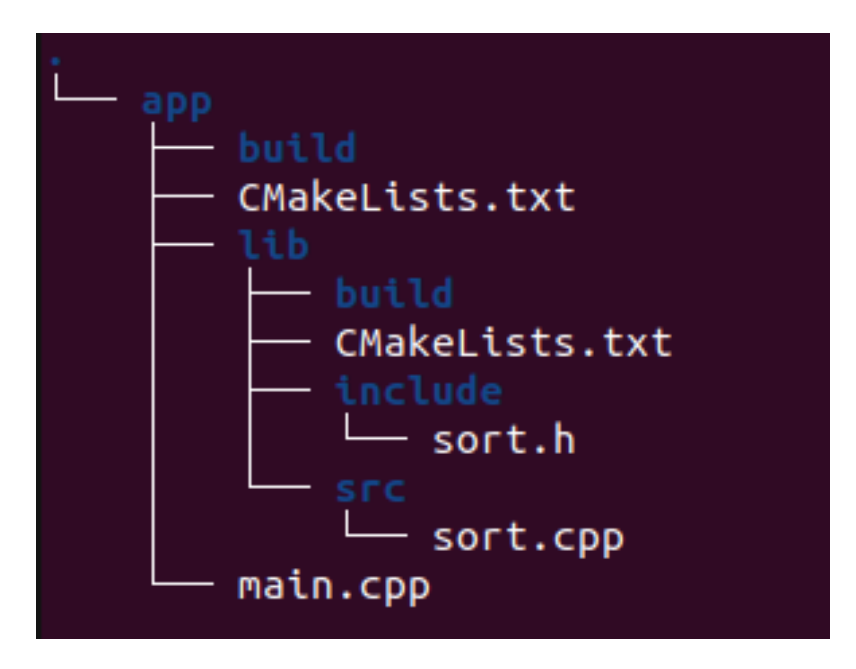

Rys. 3.1. Struktura katalogów projektu

Korzystając z narzędzia *CMake* napisz skrypty, za pomocą których zbudujesz bibliotekę *libsort* oraz aplikację *sort app*. Kod umieść w przygotowanych plikach *CMakeLists.txt*. Przyjmij, że wymaganą wersją systemu

*CMake* jest wersja 3.22, a wymaganym standardem języka jest *C++20*. Skonsolidowane pliki wynikowe powinny zostać umieszczone w sposób automatyczny w katalogach *deploy* wewnątrz dedykowanych katalogów *build*.